# **Publishing as a Web Page**

PowerPoint allows you to publish a presentation as a web page so it can be viewed on the internet or your school's intranet.

# **Loading the Presentation**

- 1 Load Microsoft PowerPoint and select OK to the PROJECT GALLERY screen, or close the current presentation.
- 2 Display the FILE menu and select OPEN.
- 3 Access your STORAGE folder and open the WATTLE VALLEY AP file.

# **Setting the Location**

The web file needs to be saved in your STORAGE folder.

1 Display the FILE menu and select SAVE AS WEB PAGE.

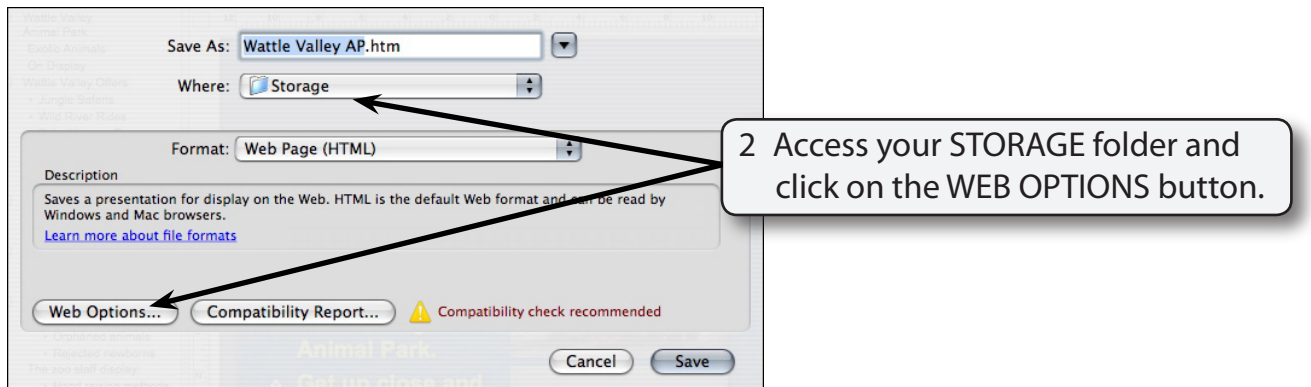

# **Web Options**

# **A General**

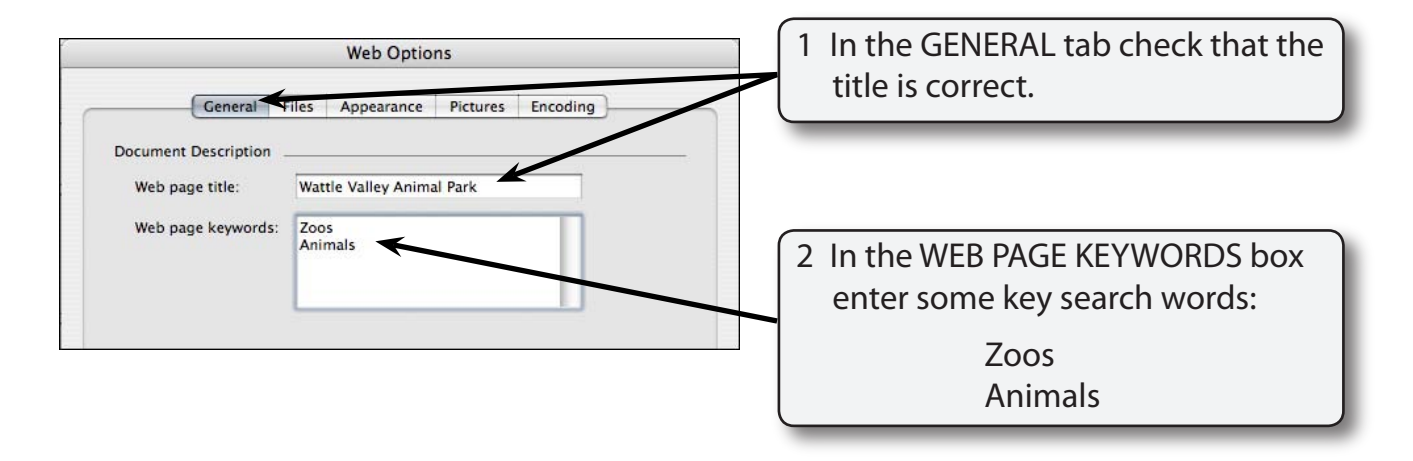

#### **NOTE: The keywords are used by internet search engines to locate sites.**

### **B Files**

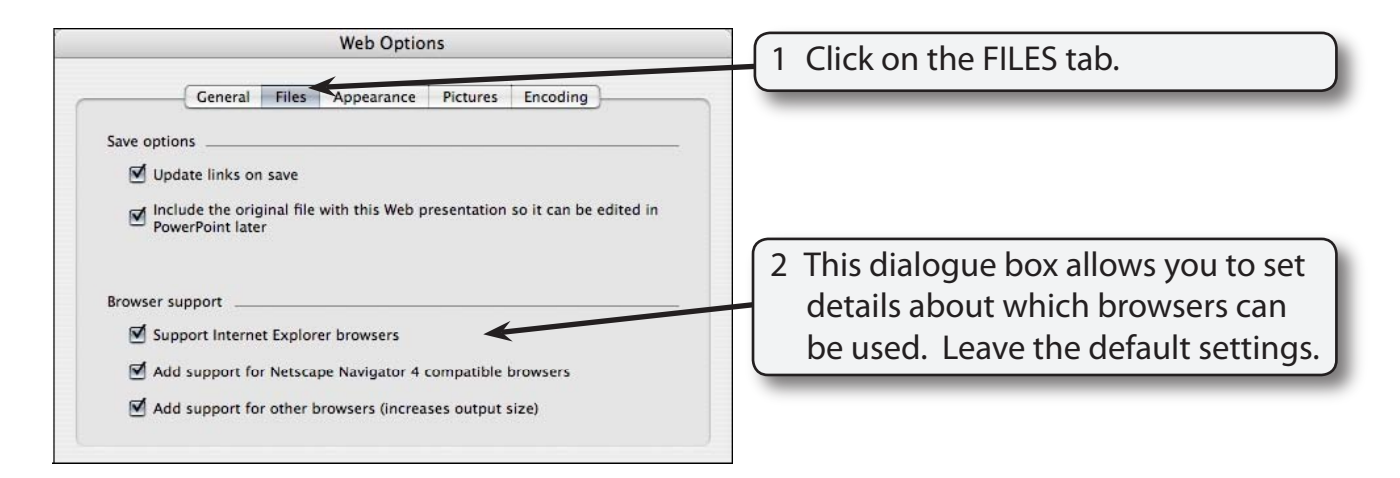

**NOTE: The more browsers you allow for the more people are able to find your web site, but the site becomes larger in file size.**

## **C Appearance**

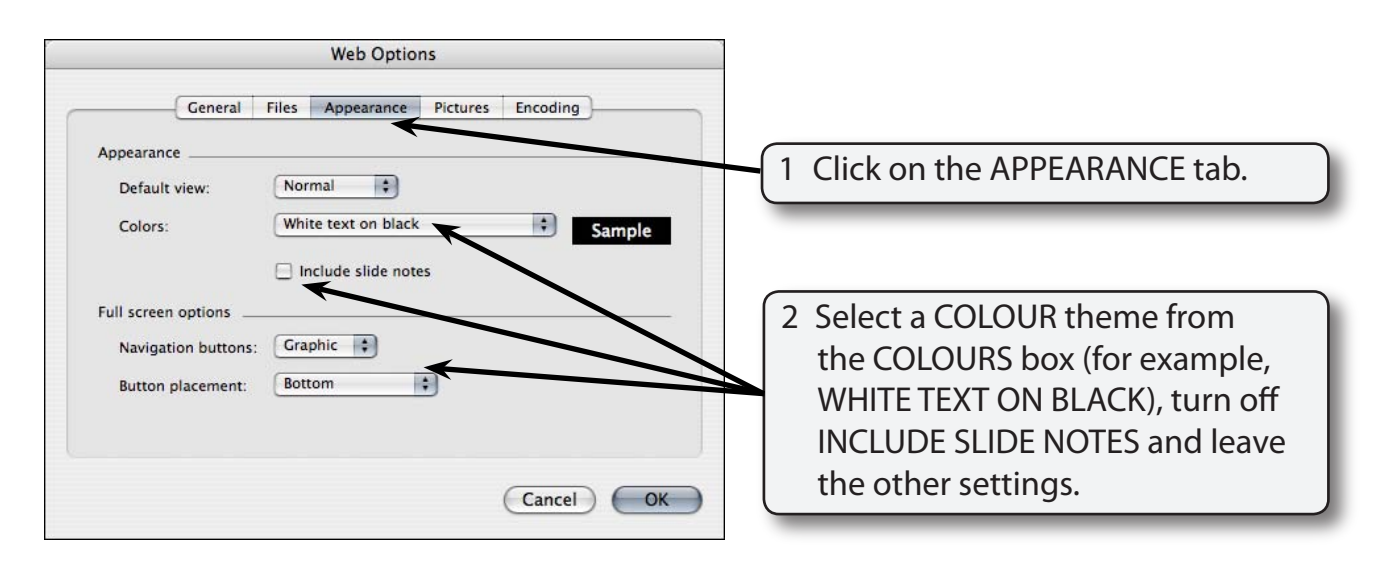

#### **NOTE: Slide notes are the speaker notes in the presentation. We don't really need those on a web site.**

### **D Pictures**

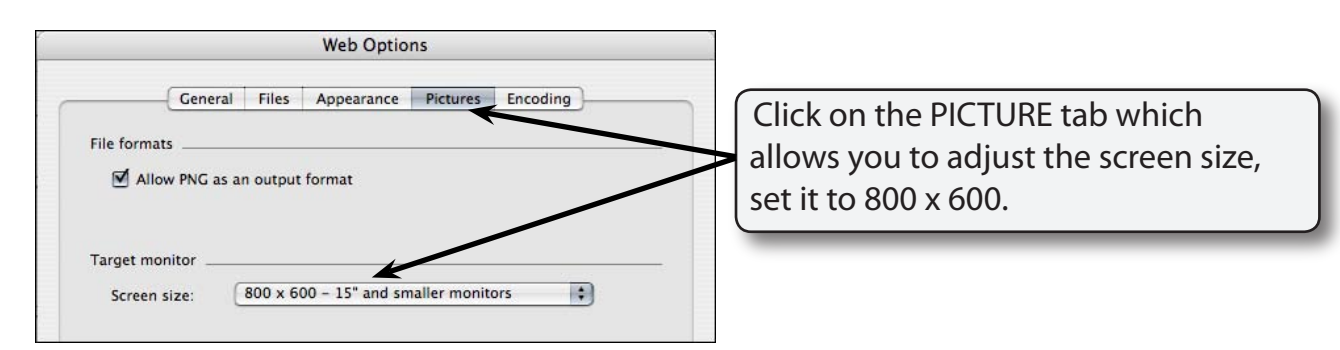

**NOTE: You need to think about what sort of equipment will be used to view your site when selecting TARGET MONITOR. It is better to be a little conservative.**